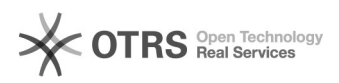

# Язык по умолчанию в Windows

## 17.05.2024 12:19:23

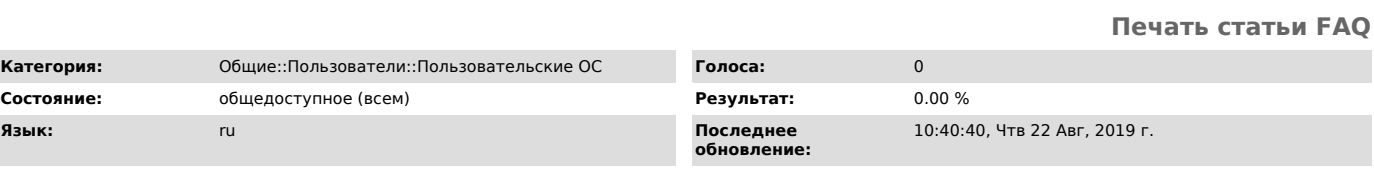

*Ключевые слова*

язык по умолчанию

### *Симптомы (общедоступное)*

Раскладка клавиатуры постоянно сбрасывается на язык по умолчанию.

#### *Проблема (общедоступное)*

Нужно установить другой язык по умолчанию.

#### *Решение (общедоступное)*

Откройте Пуск->Панель управления->Язык и региональные стандарты->Вкладка<br>"Языки и клавиатуры"->Изменить клавиатуру. В открывшемся окне во вкладке<br>"Общие" выберете "Язык ввода по умолчанию". Нажмите "Применить".